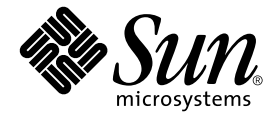

# Sun StorEdge™ T3+ 어레이 릴리스 노트

### 2.1 버전 컨트롤러 펌웨어

Sun Microsystems, Inc. 4150 Network Circle Santa Clara, CA 95054 U.S.A. 650-960-1300

부품 번호: 816-5391-10 2002년 8월, 개정판 A

본 문서에 대한 의견은 다음 주소로 보내주십시오 : docfeedback@sun.com

Copyright 2002 Sun Microsystems, Inc., 4150 Network Circle, Santa Clara, CA 95054 U.S.A. 모든 권리는 저작권자의 소유입니다.

이 제품 또는 문서는 사용, 복사, 배포 및 변경을 제한하는 승인하에 배포됩니다. 이 제품 또는 문서는 Sun과 승인자의 사전 서면 허가없이 어떤 형 태나 방법으로도 재생산될 수 없습니다. 글꼴 기술을 포함한 타사의 소프트웨어도 저작권에 의해 보호되며 Sun사의 공급업체에 의해 승인되었습 니다.

이 제품의 일부는 캘리포니아 대학에서 승인된 Berkeley BSD 시스템을 토대로 합니다. UNIX는 미국 및 기타 국가에서의 등록 상표로서, X/Open Company, Ltd.에 의해 명시적으로 사용권이 부여됩니다.

Sun, Sun Microsystems, Sun 로고, AnswerBook2, docs.sun.com, SunSolve, Sun StorEdge 및 Solaris는 미국 및 기타 국가에서 Sun Microsystems, Inc.의 상 표, 등록 상표 또는 서비스 마크입니다. 모든 SPARC 상표는 미국 및 기타 국가에 있는 SPARC International, Inc.의 상표 또는 등록 상표로 승인하에 사용됩니다. SPARC 상표가 있는 제품은 Sun Microsystems, Inc.가 개발한 구조를 기반으로 합니다.

OPEN LOOK과 Sun™ Graphical User Interface는 Sun Microsystems, Inc.가 사용자와 승인자를 위해 개발한 것입니다. Sun은 Xerox사의 컴퓨터 산업 을 위한 비주얼 또는 그래픽 사용자 인터페이스의 개념 연구와 개발에 대한 선구적 업적을 높이 평가합니다. Sun은 Xerox사로부터 Xerox Graphical User Interface에 대한 비독점권을 부여 받았으며 이 권한은 OPEN LOOK GUI를 구현하는 Sun의 승인자에게도 해당되며 Sun의 서면 허가 계약에 기 초합니다.

출판물은 "사실"만을 제공하며 본 제품의 상품성, 특정 목적에의 적합성 또는 비침해성에 대한 모든 암시적 보증을 포함하여 모든 명시적 또는 암시적 조건, 진술 및 보증은 법적으로 유효하지 않은 경우를 제외하고 제공되지 않습니다.

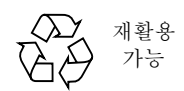

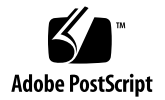

## Sun StorEdge T3+ 어레이 릴리스 노트 2.1 버전 컨트롤러 펌웨어

### 소개

이 문서에는 Sun StorEdge™ T3+ 어레이에 고유한 알려진 문제점 및 최신 제품 정보가 있습니다. 이 릴리스 노트에 없는 Sun StorEdge T3 어레이 모델에 대해 이전에 문서화된 문제점은 해결되지 않았거나 Sun StorEdge T3+에는 적용하지 않습니다.

이 문서를 검토하여 Sun StorEdge T3+ 어레이의 설치 및 조작에 영향을 줄 수 있는 문제 나 요구사항을 이해하십시오. 이 문서의 정보는 *Sun StorEdge T3+* 어레이 설치 및 구성 설명서 및 *Sun StorEdge T3+* 어레이 관리 지침서에 포함된 정보를 보충합니다.

이 릴리스 노트를 다른 릴리스 노트 및 VERITAS Volume Manager와 같이 Sun StorEdge T3+ 어레이와 관련된 다른 소프트웨어 제품과 함께 제공되는 README 파일과 함께 사 용하십시오.

이 릴리스 노트는 다음과 같이 구성됩니다.

- 2 [페이지](#page-3-0), "관련 문서"
- 2 [페이지](#page-3-1), "필요한 패치"
- $\blacksquare$  4 페이지, "[일반적인](#page-5-0) 문제"
- 4 페이지[, "Sun Cluster](#page-5-1) 문제"
- 5 페이지[, "VERITAS](#page-6-0) 문제"
- $\blacksquare$  6 [페이지](#page-7-0), "서비스 문제"
- 7 [페이지](#page-8-0), "시스템 수준 문제"

<span id="page-3-0"></span>관련 문서

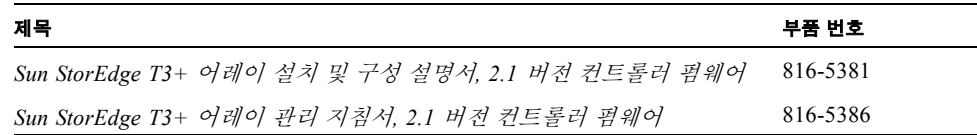

## <span id="page-3-1"></span>필요한 패치

Sun StorEdge T3+ 어레이 2.1 버전 컨트롤러 펌웨어를 설치하기 전에 [표](#page-4-0) 1에 나열된 모든 필수 패치를 설치하십시오. [표](#page-4-0) 1은 가장 최신입니다. 가장 최신 패치 목록은 SunSolve™ 웹에 있는 PatchPro™ 아래에서 구할 수 있습니다.

- **1.** [표](#page-4-0) 1의 패치를 검색하려면 다음 주소의 **SunSolve** 웹 사이트에 액세스하십시오**.**  http://sunsolve.sun.com**.**
- **2. SUNSOLVE ONLINE | SunSolve Contents | Patches** 아래에서**, PatchPro**를 누릅니다**.**
- **3. Network Storage Products** 링크를 누릅니다**.**
- **4.** 사용중인 컴퓨터 구성에 적절한 상자를 모두 체크 표시합니다**.**
	- **a. OS Release** 옆에서**,** 사용중인 **Sun Solaris™** 운영 환경 버전을 눌러 선택합니다**.**
	- **b. Platform** 옆에서**,** 사용중인 서버를 눌러 선택합니다**.**

#### **c.** 사용 가능한 모든 상자를 체크 표시합니다**.**

- 사용 가능한 경우, Disk Arrays 아래에서 StorEdge T3 및 T3B 옆 상자
- Switches and HBAS 아래에서, 사용중인 구성 옆 상자
- Software 아래에서, 사용중인 VERITAS Volume Manager 버전을 눌러 선택합니다.

#### **5.** 페이지의 맨 아래로 스크롤하고 **Generate Patch List**를 누릅니다**.**

사용중인 Solaris 운영 환경에 특유한 모든 Network Storage 패치 목록이 나타납니다.

#### **6.** 원하는 모든 패치 옆 상자를 체크하여 다운로드합니다**.**

#### **7.** 지침 및 패치 정보를 다운로드 하려면 선택된 각 패치 옆 README 링크를 누릅니다**.**

**8. Download selected patches**를 누릅니다**.**

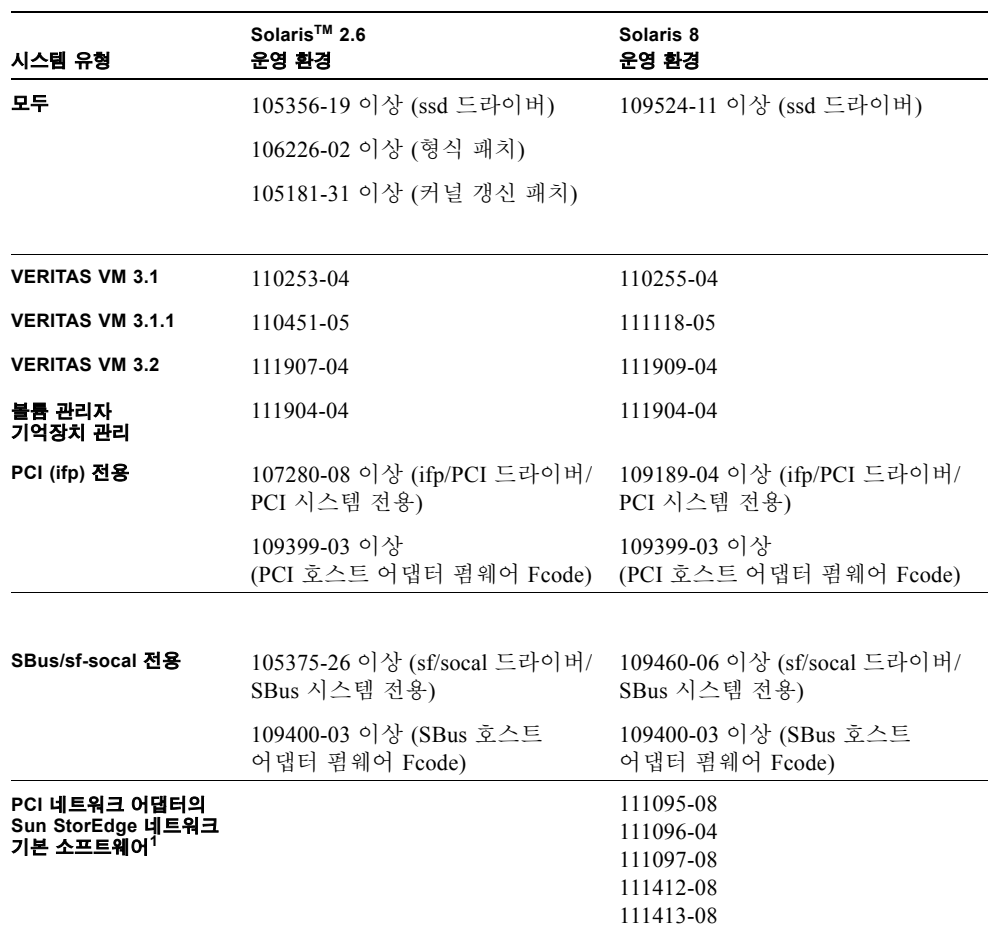

#### <span id="page-4-0"></span>표 **1** 2.1 버전 컨트롤러 펌웨어 사용에 필요한 패치

1. 다음 PCI 네트워크 어댑터에만 적용합니다: Sun StorEdge PCI Single Fibre Channel 네트워크 어댑터, Sun StorEdge PCI Dual Fibre Channel 네트워크 어댑터 및 Sun StorEdge CompactPCI Dual Fibre Channel 네트워크 어댑터.

## 일반적인 문제

<span id="page-5-0"></span>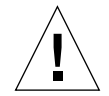

주의 **–** Sun StorEdge T3 및 T3+ 어레이는 공용 이더넷 네트워크에 연결되어서는 안됩니 다(보안 네트워크만 가능).

## <span id="page-5-1"></span>Sun Cluster 문제

### 4406863: Sun Cluster는 recon\_rate=high Sun StorEdge T3+ 어레이 설정을 사용할 수 없음

Sun StorEdge T3+ 어레이가 Sun Cluster 환경에 구성되는 경우, recon\_rate에 대해 low 또는 med 설정을 사용하십시오. Sun StorEdge T3+ 어레이 sys recon\_rate 명령 을 사용하여 이 설정을 변경할 수 있습니다. Sun StorEdge T3+ 어레이에 대한 recon\_rate=high 설정은 노드 인계 문제점을 유발할 수 있습니다.

## <span id="page-6-0"></span>VERITAS 문제

### 4527907: 대체 마스터 볼륨의 VERITAS Volume Manager 3.2 캡슐화가 실패할 수 있음

대체 마스터 컨트롤러 장치 디스크를 부팅 디스크로서 사용하는 경우, VERITAS Volume Manager 3.2는 그 디스크에 대한 경로를 선택하지 않지만 기본 경로 부팅 디스 크를 캡슐화 하려고 합니다. 다시 부팅 하자마자, 시스템이 정지하고 다음 메시지가 나 타납니다.

# /etc/rcS.d/S86vxvm-reconfig: /etc/vx/reconfig.d/disks-cap: cannot create

다중 경로화된 Sun StorEdge T3+ 어레이에 OS를 구축하고 시스템 부팅 디스크를 캡슐 화하려는 경우, 장치 트리의 첫 번째 장치에 OS를 구축합니다. 예를 들어, T3+ LUN에 대한 두 가지 경로가 c1과 c3인 경우, T3+ LUN에 대한 대체 경로일지라도 c1에 OS를 구 축합니다.

### 4313336: Sun StorEdge T3+ 어레이 및 StorEdge A3500 구성에 대한 DMP 지원 사용

DMP 지원은 상호연결된 Sun StorEdge T3+ 어레이 컨트롤러 장치 사이의 완전한 중복성 을 달성하는데 필요합니다. 중복 Sun StorEdge T3+ 어레이를 StorEdge A3500 기억장치 도 연결된 DMP를 실행하는 호스트에 연결하려는 경우, 두 유형의 기억장치가 적절하게 공존하도록 하려면 대체 경로지정(AP) 파일을 제거해야 합니다.

다음 절차를 수행하려면 root로서 로그인해야 합니다.

#### **1.** 데이터 호스트에서 다음을 입력합니다**.**

# **ls -l /kernel/drv/ap**

**2.** /kernel/drv/ap 파일의 길이가 **0**이면**,** 다음을 입력하여 /kernel/drv/ap를 제거 합니다**.**

# **rm /kernel/drv/ap**

#### **3.** 시스템을 다시 부팅합니다**.**

#### # **reboot**

/kernel/drv/ap 파일의 길이가 0이 아니면, AP가 설치되고 AP와 DMP가 공존할 수 없기 때문에 DMP를 사용할 수 없습니다. Sun Microsystems, Inc.는 pkgrm (1m)을 사용 하여 AP 제품을 완전히 제거하라고 권장합니다. 추가 세부사항은 AP 제품 문서를 참조 하십시오.

## <span id="page-7-0"></span>서비스 문제

### FRU 제거에 30분 이상이 소요되면 파트너 그룹 종료가 시작됨

임의의 FRU(현장 교체 가능 장치)를 제거하는데 장시간이 소요되면, 열적 문제가 발생 할 수 있습니다. 이를 막기 위해, 구성요소를 제거하는데 30분이상이 소요되면 순서대 로 종료되도록 Sun StorEdge T3+ 어레이가 구성됩니다. 따라서 FRU 교체 절차를 시작 하기 전에 교체 부품은 즉시 사용할 수 있도록 해야 합니다. 제거된 FRU를 30분 이내에 교체해야 하며, 그렇지 않으면 그 파트너 그룹의 Sun StorEdge T3+ 어레이 및 접속된 모 든 Sun StorEdge T3+ 어레이가 종료되고 전원 차단됩니다.

### 4348664: fru list 명령은 새 드라이브 펌웨어 버전을 자동으로 표시해야 함

Sun StorEdge T3+ 어레이 내부 드라이브 펌웨어를 업그레이드한 후, 업그레이드된 드라 이브에 disk version u*n*d1-9 조작을 수행하십시오. 이 Sun StorEdge T3+ 어레이 명 령은 올바른 드라이브 펌웨어 버전 정보가 내부 데이터베이스에서 올바르게 갱신되도 록 합니다. 드라이브 펌웨어 업그레이드 후에 이것을 수행하지 않으면, fru list 명령 을 사용할 때 폐기된 드라이브 펌웨어 버전 정보가 나타날 수 있습니다.

disk version 및 fru list 명령에 대한 자세한 정보는 *Sun StorEdge T3+* 어레이 관 리 지침서를 참조하십시오.

## <span id="page-8-0"></span>시스템 수준 문제

부팅 기능

Sun StorEdge T3+ 어레이는 Sun StorEdge SBus Dual Fibre Channel 호스트 버스 어댑터 (p/n X6730A)가 연결하는 Solaris 운영 환경을 실행 중인 호스트에 대해 웜 부트 기능을 지원합니다. 웜 부트 기능은 Sun StorEdge T3+ 어레이 볼륨에서 호스트를 부팅하려고 하기 전에 Sun StorEdge T3+ 어레이가 완전히 부팅되어야 한다는 의미입니다. 웜 부트 기능은 Solaris 7(11/99 릴리스) 이상에서 지원됩니다. Solaris 2.6 운영 환경에 대한 부팅 기능은 현재 지원되지 않습니다.

참고 **–** 웜 부트 기능은 ifp(Qlogic 2100) HBA에서 지원되지 않습니다.

참고 **–** 콜드 부트 기능(즉, Sun StorEdge T3+ 어레이 및 호스트를 동시에 부팅하는 것) 은 특정 Solaris 기반 호스트(SunFire™ 12000 및 15000)에서만 지원됩니다. 자세한 내용 은 Sun Service 제공자에게 연락하십시오.

Sun StorEdge T3+ 어레이가 호스트 I/O 조작에 완전히 사용 가능하게 되는 데 필요한 지 연 시간이 특히 어레이가 부팅 장치로 사용되는 경우에 문제를 유발할 수 있습니다. 이 러한 문제점을 피하려면 maxwait이라는 부팅 시간 지시어가 다음 HBA 중 하나에 로 드된 FCode 1.13 버전이 있는 어레이에서 사용될 수 있습니다.

- Sun StorEdge PCI Single Fibre Channel 네트워크 어댑터, p/n X6799A
- Sun StorEdge PCI Dual Fibre Channel 네트워크 어댑터, p/n X6799A

maxwait 부팅 시간 지시어는 Solaris 운영 환경을 실행중인 호스트가 워크그룹이나 엔 터프라이즈 구성에서 어레이가 준비되기를 기다리게 하는 데 사용될 수 있습니다. Sun StorEdge T3+ 어레이를 maxwait 부팅 시간 지시어와 함께 콜드 부트 장치로 사용하려 는 경우, Sun Service 제공자에게 구체적인 지시어 및 구성 지침을 요구하십시오.

권장 maxwait 시간은 10 분입니다. 지정된 대기 시간보다 먼저 어레이의 부팅을 마친 경우, 시스템이 자동으로 대기를 중단하고 실행됩니다.

#### 보기

ok **boot /pci@1f,0/pci@5/pci@0/SUNW,qlc@4:maxwait=10/fp/ disk@w21000020371b80ef,0**

### 4625215: Sun StorEdge T3+ 어레이 파일 시스템 영역이 20 MB 용량에 도달할 때, syslog 오류 메시지는 더 이상 보고되지 않음

파일 시스템 영역을 검사하여 20 MB를 초과하지 않는지 확인하면 이 문제점을 막을 수 있습니다. 파일 내용을 보려면 ls -l 명령을 사용합니다. 파일 크기가 20 MB가 되면, 필요한 경우 이미지 파일의 오래된 복사본을 삭제하십시오.

참고 **–** 대개 Sun StorEdge T3+ 어레이 보유 시스템 영역에 있는 파일들은 정적인 상태 입니다. 이것에 대한 한 가지 예외는 시스템 로그 파일(syslog) 입니다. 시스템 로그 파 일은 백업 파일에 자동으로 복사되기 전에 최대 1 MB 크기까지 커질 수 있습니다. 그래 서 syslog 파일에 관하여 가질 수 있는 최대 크기는 2 MB 입니다. 보유 시스템 영역을 초과할 수 있는 가장 유력한 방법은 ftp 명령을 사용하는 세션을 거쳐 Sun StorEdge T3+ 어레이에 외래 파일 이미지들을 두는 것입니다.

### 4253419: Sun StorEdge T3+ 어레이 컨트롤러는 부팅 시간이 확대됨

어떤 경우, Solaris 운영 환경을 실행 중인 호스트 시스템이 Sun StorEdge T3+ 어레이보 다 더 빨리 부팅할 수 있습니다. 이것은 호스트 구성이 전체 AC 전원 손실 부팅 주기 중 사할 수 있는 가능한 모든 Sun StorEdge T3+ 어레이 기억장치를 감지할 수 없게 할 수 있 습니다. 이것은 호스트 시스템이 최소한의 메모리를 가질 때(또는 메모리 전원 공급 자 체 테스트 작업을 사용할 수 있는 경우) 발생할 수 있습니다.

구성에 전원을 공급할 때, 항상 호스트 서버 전에 Sun StorEdge T3+ 어레이의 전원을 켜 십시오.

이 시나리오가 여전히 발생하는 경우, 평가 및 제안된 해결책에 대해 공인 Sun Service 제공자에게 문의하거나 1-800-USA-4SUN으로 전화하여 Sun Service에 문의하십시오.

참고 **–** 오류가 시스템 정지 시간 연장을 초래할 수 있으므로 시스템 NVRAM(nonvolatile random access memory) 구성에 대한 모든 수정은 피해야 합니다. NVRAM을 수정하기 전에, Sun Service에 문의하십시오.

### 4652837: 미러된 Sun StorEdge T3+ 어레이로부터의 부팅에 실패했음

미러된 Sun StorEdge T3+ 어레이에서 부팅하지 마십시오.

### 4497814: 동일한 서브넷에서 텔넷해야 함

telnet 명령은 Sun StorEdge T3+ 어레이와 동일한 서브넷의 호스트로부터 실행되어야 합니다.

### 4362567: Sun StorEdge T3+ 어레이에 기본 포트 주소 지정을 사용함

Sun StorEdge T3+ 어레이 포트 주소 지정에 대한 기본 설정은 hard입니다. 이 설정을 변 경할 수는 있지만, 예기치 않은 시스템 작동을 피하기 위해 기본 설정을 사용하십시오.

### 4395542: Solaris 2.6 환경을 실행하는 호스트의 경우 SUNWlux 패키지 설치가 필수임

Solaris 2.6 소프트웨어 환경에 대한 SOC 패치(105375)는 SUNWlux 패키지가 호스트에 설치되지 않았을 때에도 설치하며 실패하지 않습니다. 이것은 호스트가 Sun StorEdge T3+ 어레이의 하나의 LUN만을 볼 수 있는 구성을 가져옵니다. 이것이 발생하고 다른 문제점의 표시가 없는 경우, SUNWlux 패키지가 호스트에 올바르게 설치되었는지 확인 하십시오.

### 4292162: Sun StorEdge T3+ 어레이에 대한 영구적인 직렬 케이블 연결은 권장하지 않음

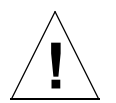

주의 **–** 전자파 방출 규제 요건을 충족시키려면 직렬 포트 케이블을 Sun StorEdge T3+ 어레이에서 단절시켜야 합니다. 절차를 수행한후 케이블을 연결된 채로 두지 마십시오.

참고 **–** 직렬 케이블은 특별한 서비스 절차에만 사용되며 자격이 있는 공인된 서비스 요 원을 제외한 어느 누구도 사용해서는 안됩니다. 직렬 케이블은 서비스 절차가 완료된 후 제거되어야 합니다.

Sun StorEdge T3+ 어레이 직렬 포트가 부팅 주기 중에 시스템에 대한 진단 및 EPROM 액세스를 제공하기 때문에, 직렬 케이블이 Sun StorEdge T3+ 어레이에 연결된 채로 있 는 경우 보안 위협의 위험이 있습니다. 이 위험을 피하기 위해, 사용 후에는 Sun StorEdge T3+ 어레이에서 외부 호스트 시스템까지 직렬 케이블 연결을 제거하십시오.

4660974: lun default 매개변수를 잘못 지정하 면 어레이 컨트롤러가 재설정될 수 있음 4651702: lun perm list 명령 출력이 가끔 틀림

어레이 컨트롤러가 재설정될 수 있습니다**.** lun default 명령에 대해 알려진 문제점 때문에, LUN에 대한 기본 사용권한을 수정하는 데 이 명령을 사용하지 말아야 합니다. lun default 명령이 제공하는 모든 기능은 lun perm 명령으로 처리할 수 있으며 2.1 버전 컨트롤러 펌웨어의 새 기능을 사용하는 데 제한을 주지 않습니다.

lun perm list 명령 출력이 가끔 틀립니다**.** lun perm list 명령을 사용하여 나열 된 효과적인 사용권한은 lun 기본 사용권한이 lun default 명령을 통해 기본값 "none"에서 변경되는 경우 가끔 틀립니다. 이러한 오류를 피하려면 lun default 명령 을 사용하지 마십시오.

### 4661583: lun wwn rm 명령이 텔넷 세션과 항상 올바르게 작동하지는 않음

텔넷 세션을 사용할 때, lun wwn rm 명령이 항상 올바르게 작동하지는 않습니다. 명 령을 입력하면 아래와 같이 다음 메시지, Do you want to remove? (Y/N) [n]: 가 나타납니 다. 그러나, 시스템 프롬프트(#)로 전환하기 전에 항상 사용자의 입력을 기다리지는 않 습니다.

# **lun wwn rm wwn 2002067890123456** 2002067890123456 will get default access right. Do you want to remove? (Y/N)[n]:

이 명령은 실행될 때마다 이런 조건을 표시합니다. 이 문제가 발생하면 명령을 다시 실 해하십시 9

### 4675668: 대화식으로 사용된 hwwn rm 명령이 텔넷 모드에서 실패함

(데이터를 입력하라는 메시지가 나타났을 때) hwwn rm 명령으로 대화식 방법을 사용 하지 마십시오. 대신, 모든 데이터를 입력하는 곳에 해당 명령으로 수동식을 사용하십 시오.